# **How To Turn Off The Service Engine Soon Light On A Nissan**

Recognizing the exaggeration ways to get this book how to turn off the service engine soon light on a nissan is additionally useful. You have remained in right site to start getting this info. get the how to turn off the s

You could purchase guide how to turn off the service engine soon light on a nissan or get it as soon as feasible. You could speedily download this how to turn off the service engine soon light on a nissan after getting dea

Two By Two / Book Of Mormon / Elon Collage Fall 2015 Yeti, Turn Out The Light! - Kids Books Read Aloud Thrift Store Makeover #8 Turn H Off (Accompaniment) HOW TO | Decoupage with Tjhoko Paint,shari ng creative festive idea Disable Recipe Book Toasts and Turn Off Movement Tutorial -Minecraft 1.12.2 PC How to turn off AT\u0026T Address Book**How To Turn Off The**

**Book Of Mormon - Turn It Off** Tom Ragen - Turn It Off (from The Book Of Mormon) - Village Full Time 2014 Turn It Off *Turn It Off | BOM Animatic* Starbound 16 - Turn It Off - The Book of Mormon (Wide Angle) Turn It Off — Book of Mormon (Lyric Video) [OBC]THE BOOK OF MORMON- "Turn It Off" Lyrics this is NOT Turn It Off from The Book Of Mormon Turn It Off-ED5INTERNATIONAL I Believe from the Book of Mormon Musical on the 65th To Children's book read aloud. Yeti, Turn Out The Light!**It's Not Just for Gays Anymore - Neil Patrick Harris 70th Annual Tony Awards 'Hamilton'**

\"Turn it Off\" from The Book of Mormon

The second way to turn the PS5 off is to press the power button. This will involve actually getting up and moving across your room, but it's a sure-fire way to shut the console down.

#### **How to turn PS5 off – three ways to power down the console ...**

Turn off iPhone 12 Pro Max. Press the volume down (located on the left side) and lock button (located on the right side) at the same time. Hold both of the buttons for 2 to 3 seconds. Now, you should see an option on your

## **How to turn off the iPhone 12 Pro Max**

Click "Turn off computer" and "Turn off" or "Shut down," depending on the version of your operating system. Step 3 Press the power button, if the computer doesn't shut down using steps 1 and 2. Step 4 Unplug the power cord

# **How to Turn Off your Computer | Techwalla**

Choose Start and then click the Shut Down button. If you prefer to stop your computer running but not turn the power off, click the arrow to the right of the Shut Down button and, in the resulting shortcut menu, choose Hib

## **How to Turn Off Your Computer - dummies**

Here is a step-by-step guide on how to turn off your PS5 with your Dualsense controller. Step 1: From any game or app, press the PlayStation button on the controller.; Step 2: This will bring up the main menu. Step 3: Head

**How to Turn Off The PS5 Using A Controller | Screen Rant**

Turn off iPhone 12 mini. Find the button on the right side of the iPhone 12 mini. Now find the volume down button on the left side of the device. Press and hold both of the buttons for 2 to 3 seconds at the same time. An o

## **How to turn off the iPhone 12 mini**

How to Turn Off Sticky Keys. You can begin the process of disabling Sticky Keys in one of two ways. Either way will take you to the Ease of Access window, where you can find the option to disable Sticky Keys. For your firs

**How to Turn Off Sticky Keys | MakeUseOf**

How to turn off the PS5. On the PS4, this was fairly simple, and could be done in a couple of button presses. Hold down the PlayStation logo, wait for the menu to appear, navigate to "power ...

#### **PS5: How to turn console off, which ways do discs go in ...**

How to stop AirPods switching to a new device. Make sure that your AirPods and your iPhone are connected. Open Settings. Tap on Bluetooth. In the list, tap the little "i" next to your AirPods. Tap "Connect to this iPhone (

### **How To Turn Off The Annoying AirPods Automatic Switching ...**

How to Turn Off Windows Activation. This wikiHow teaches you how to temporarily remove the Windows activation notifications and watermark from an unactivated version of Windows. You can do this by changing a value in the S

# **3 Ways to Turn Off Windows Activation - wikiHow**

Turn Off Your iPad Pro with Face ID. If you have one of the newer iPad Pros manufactured in 2018 or later with Face ID, Apple has made the process of turning off the tablet slightly cumbersome. Holding down the Power Butto

### **How to Turn Off an iPad Pro**

How to Turn Off Windows 10 S Mode. To turn off Windows 10 S Mode, click the Start button then go to Settings > Update & Security > Activation.Select Go to the Store and click Get under the Switch out of S Mode panel. Then

**What is Windows 10 S Mode and How Do You Turn It Off ...**

Turn off Windows Defender Firewall. If you want to turn on it back then make sure to click on the Turn on Windows defender Firewall both option which you have turned off. Method 2. Turn Off Firewall in Windows Security. St

**How to Turn Off Firewall in Windows 10 2020 - TechSmell** These WhatsApp settings could make your phone vulnerable to hackers - how to turn them off. By Rhona Shennan. Thursday, 19th November 2020, 9:14 am. Updated Thursday, 19th November 2020, 9:14 am.

#### **These WhatsApp settings could make your phone vulnerable ...**

Turn off the building's main shut-off and then go give the toilet valve a twist. If it or the pipe it's attached to doesn't turn with just moderate pressure, then you likely need a plumber to replace it. If it's just dripp

#### **3 Ways to Turn Off the Water Supply to a Toilet - wikiHow**

Tap on the "Power Off" or "Restart" button to perform the respective action. If you chose to shut off your Galaxy S20, press and hold the Side button until you see the Samsung logo. Release the key and wait for 30 to 60 se

## **How to Power Off or Restart Your Samsung Galaxy S20**

How to turn off an iPad with a Home button. It's simple to turn off an iPad that has a Home button. Hold down the Power button at the top of your iPad for around 3 seconds, until you see a 'slide ...

## **How to turn off an iPad - Macworld UK**

Turn WiFi ON/OFF Using Keyboard. The simplest way to turn WiFi ON/OFF in Windows 10 is to use the WiFi key on the keyboard of your computer. Many computers have a dedicated WiFi Key on the keyboard of your computer to Turn

#### **How to Turn WiFi ON/OFF in Windows 10 - Techbout**

Shutting off the water supply in your home is usually necessary when you are making plumbing repairs to any of the fixtures or pipes in your home's plumbing system. There are at least three different places you can shut of

Copyright code : fc1cc447d4314a19797a97529d7418e1

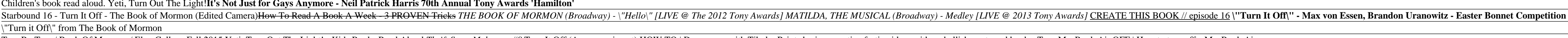